# **Instructivo para ingresar en la página de CERTIFARMA**

**Ingresando** <https://certifarma.com.ar/> , las Farmacias pueden visualizar las **Notas de Recuperación de Descuentos** de las obras sociales que se validan por la página de *"Mis Validaciones"*, entre ellas, las de Subsidio de Salud (IPSST), Vale Salud, Jersalud, etc.

## **1 - Página Inicial**

Hacer clicks en **Acceso**

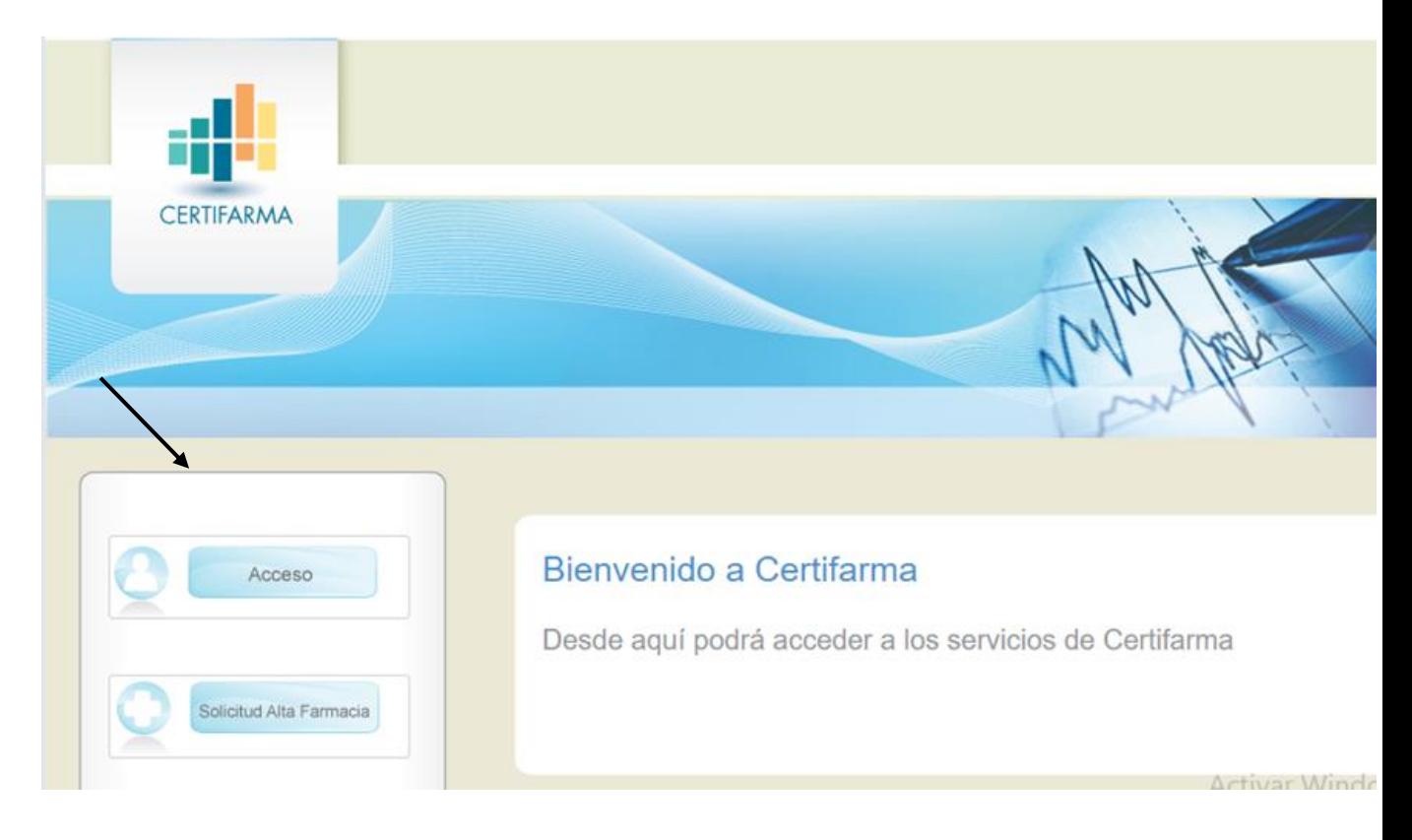

**2 – Ingreso de Usuario y Clave** (el mismo con el que ingresa en Mis Validaciones).

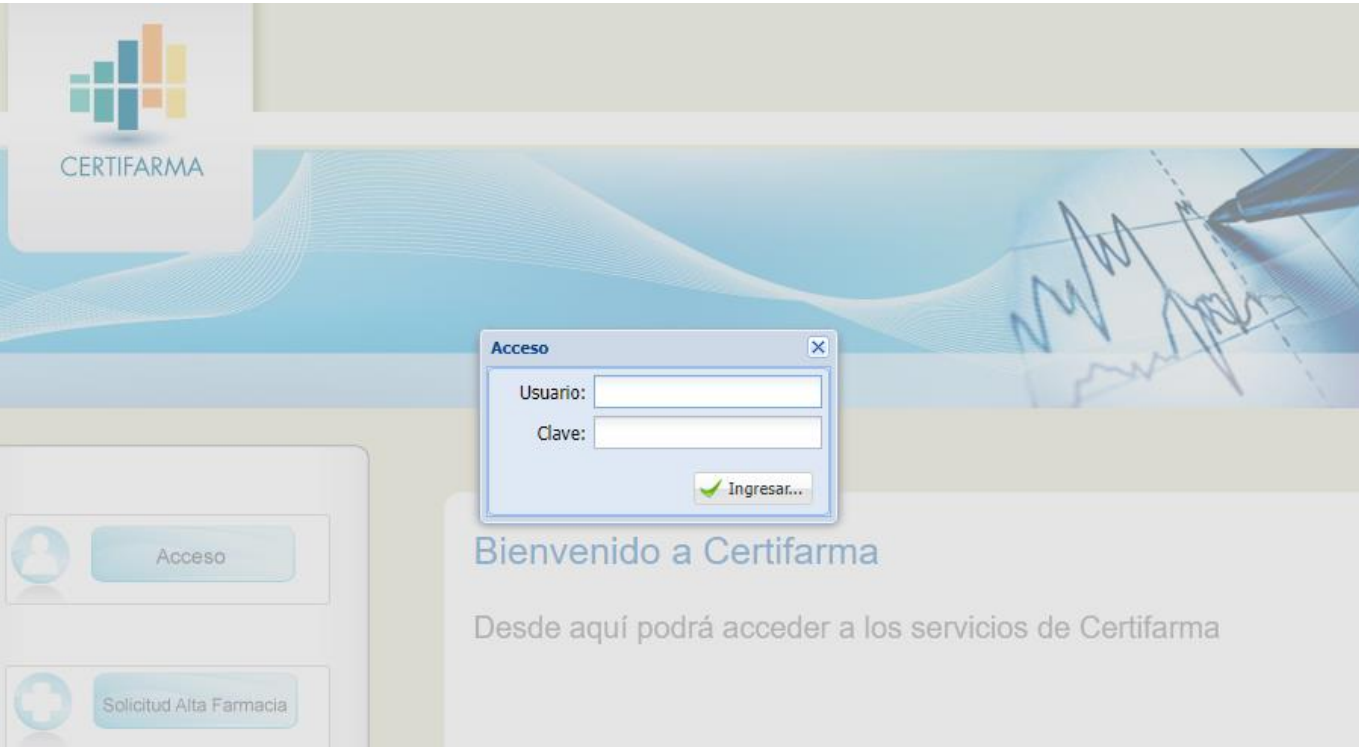

# **3- Hacer clicks para visualizar las Notas de Recuperación en:** NRDS. También puede realizar una consulta puntual en la opción Consulta NRD.

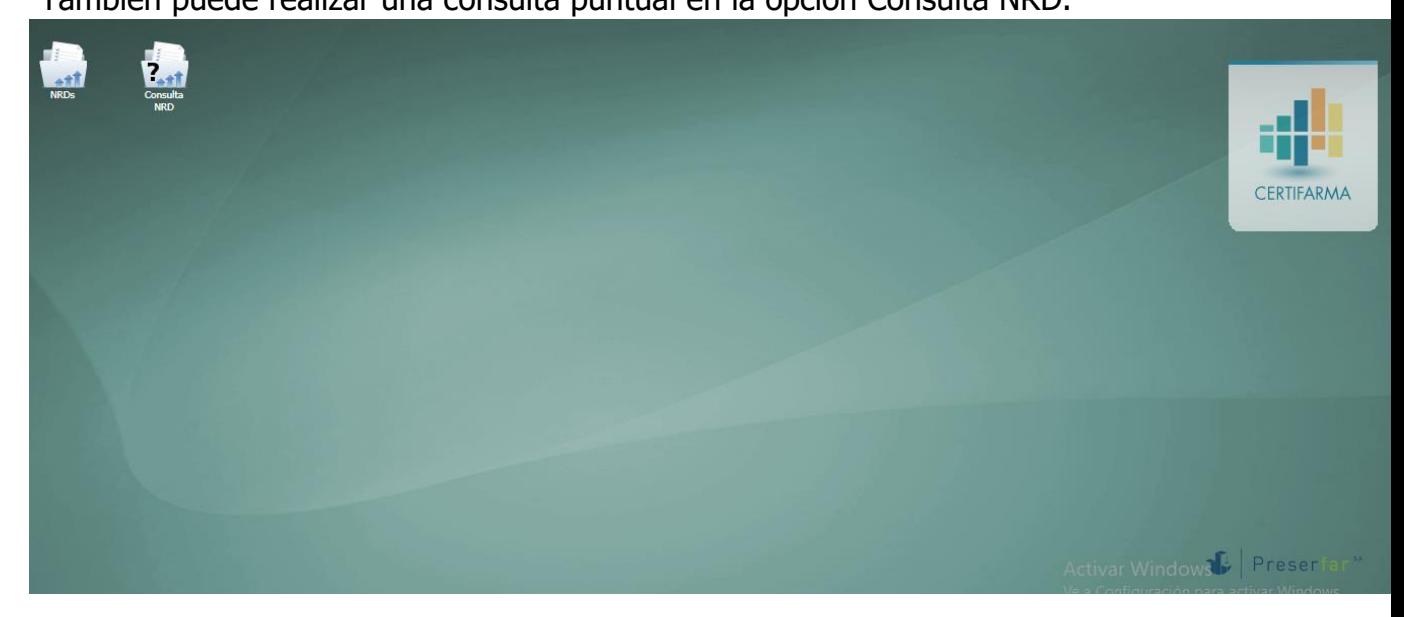

**4- NRDs**: a continuación seleccione el período.

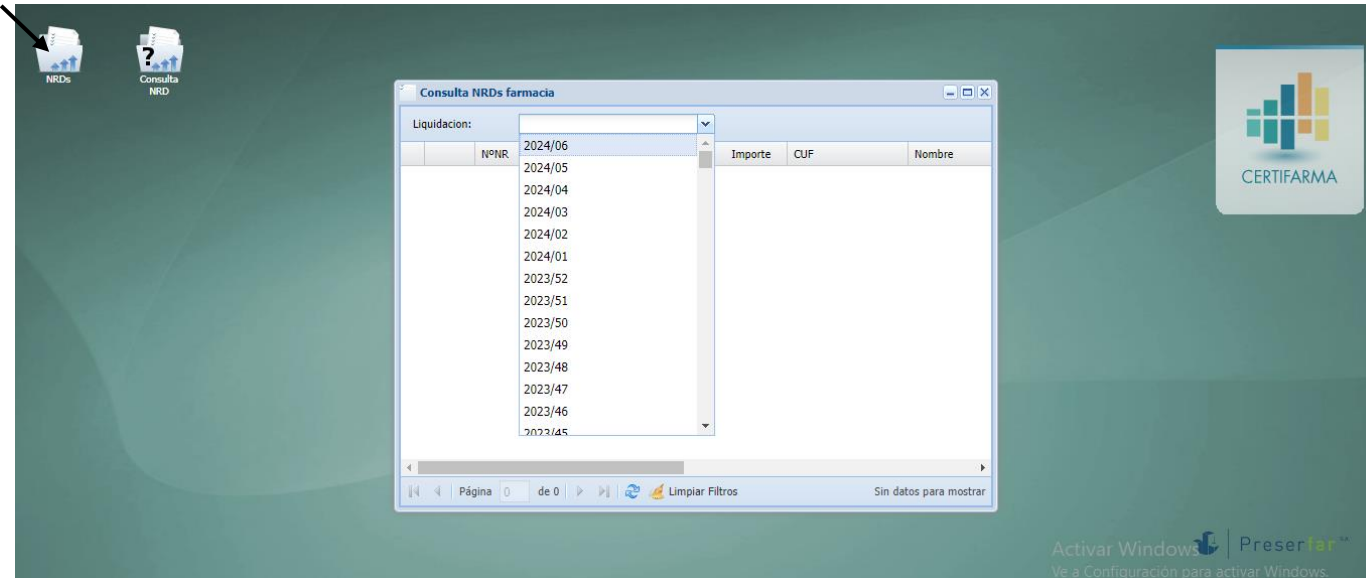

**5-** Se observará un documento en PDF que contiene la NRD.

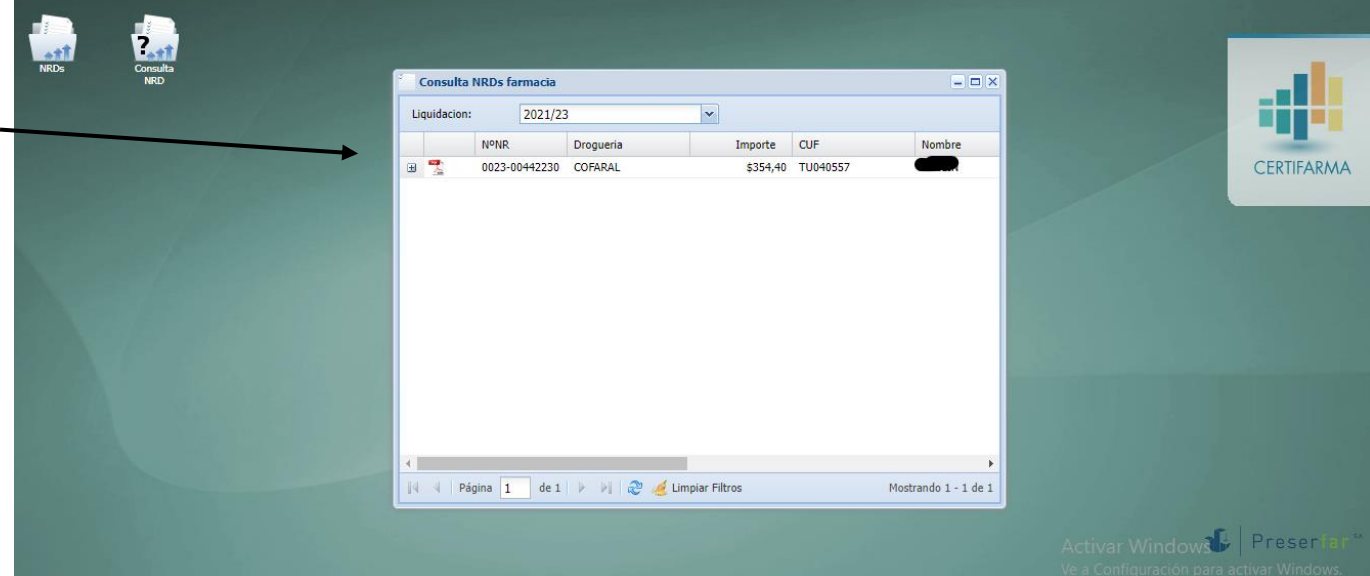

### **6- Al hacer click en el PDF** se abre la **NOTA DE CREDITO** (como se muestra en la sig. imagen) correspondiente a cada obra social que se liquida, con la Fecha en que fue emitida y donde le figura a que **Convenio** pertenece,

el **Período** y el **Monto** de la misma.

Por cuenta y orden de:

×

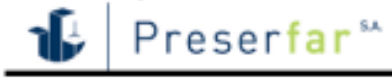

#### Nota de Recuperación de Descuentos de Medicamentos Ambulatorios

#### Número: 0038-0006

Fecha: 04-01-2022

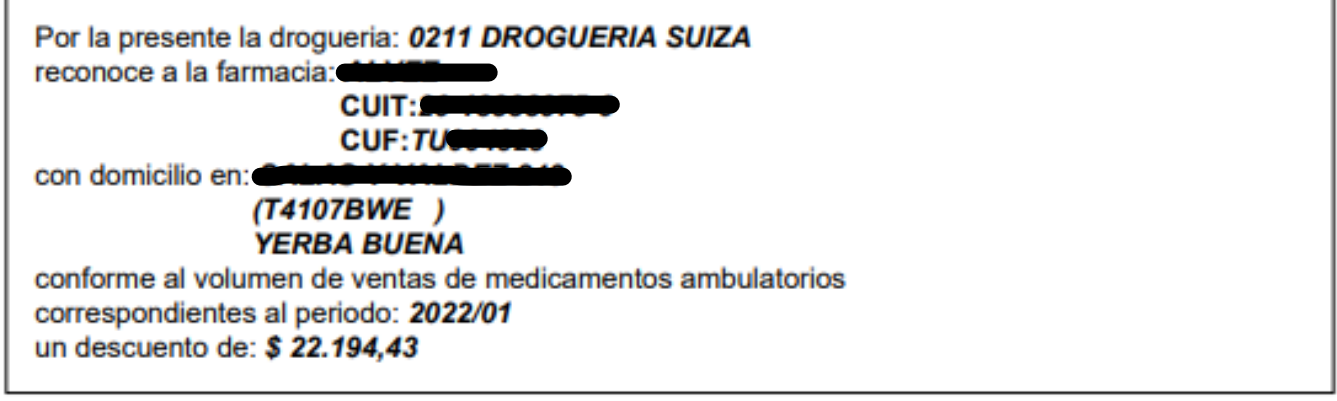

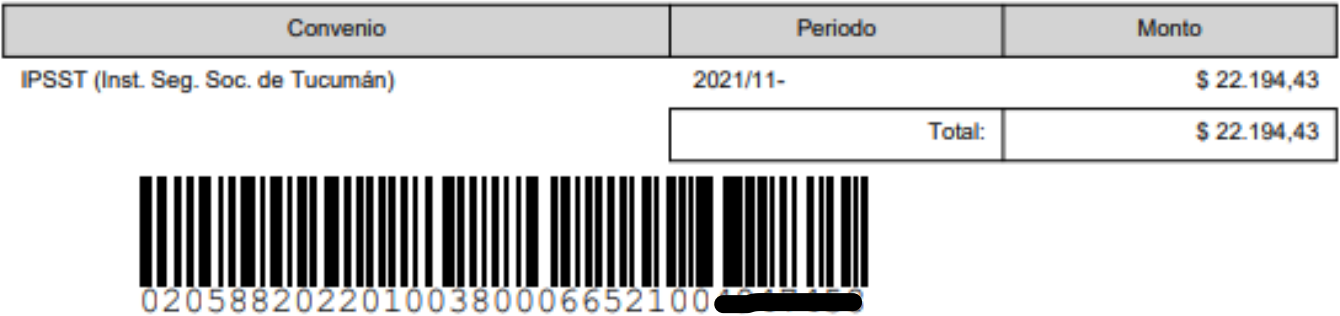

Esta herramienta para el seguimiento de las Notas de Recuperación emitidas por Preserfar, les permite llevar un control de las mismas y en caso de ser necesario, imprimirlas para ser presentadas en la Droguería correspondiente.